## **Enable JavaScript in browser**

## **For Internet Explorer Browser**

- 1. Click the Tools menu.
- 2. Select Internet Options
- 3. Click the Security tab
- 4. Click the Custom Level button
- 5. Scroll down until you see the 'Scripting' section. Select the 'Enable' option for 'Active Scripting

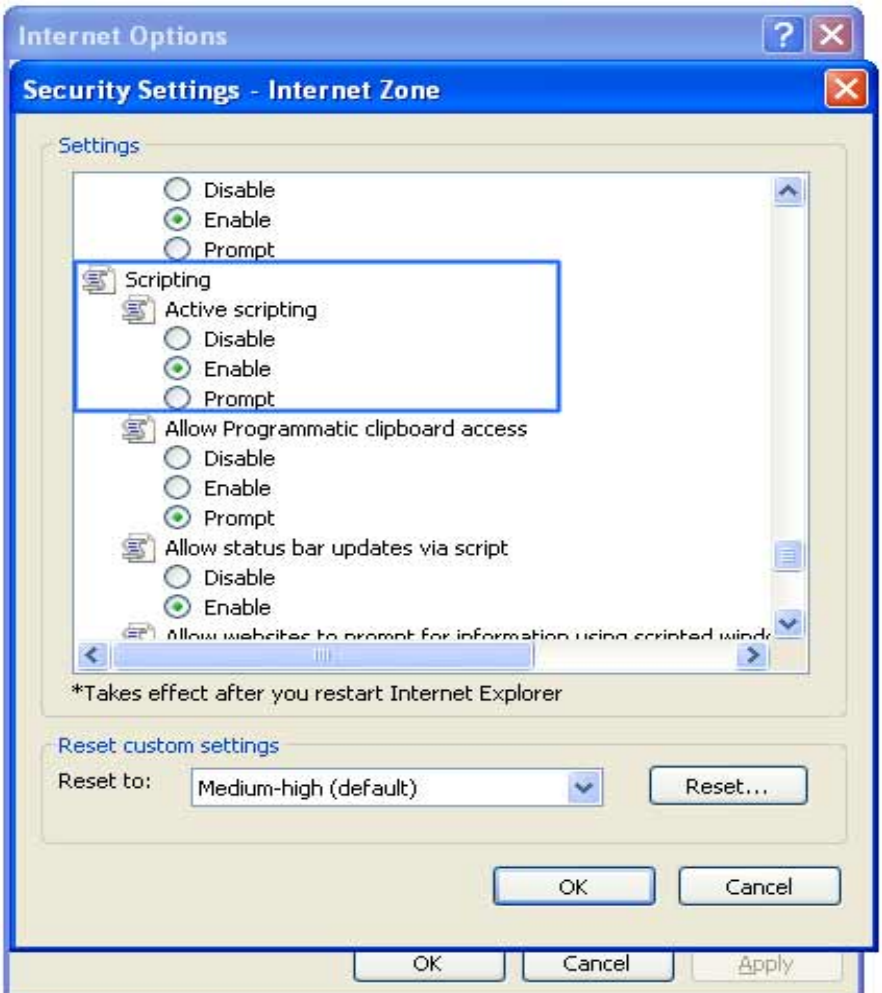

- 6. Then click the OK button
- 7. Click the Yes button in the confirmation window
- 8. Click OK Button to close Tool Menu